УТВЕРЖДАЮ

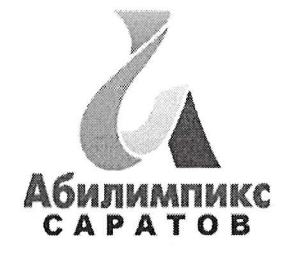

Руководитель ЦРД «Абилимпикс» А.В. Латынская

# Региональный этап национального чемпионата «Абилимпикс» в Саратовской области в2022 году

# Конкурсное задание Компетенция «ОБРАБОТКА ТЕКСТА» Категория - Студенты

Жеребьевку проводит Главный эксперт в день начала соревнований.

### Краткое описание задания.

В ходе выполнения конкурсного задания необходимо оформить максимально идентично 4 страницы предложенного текста в текстовом редакторе.

### Модуль 1. Оформление документа

Необходимо оформить документ в соответствии следующим требованиям:

# 1.1. Форматирование и печать

1. Весь документ состоит из З страниц. Установить для всего документа размер бумаги А4 210х297 мм, поля - обычное: верхнее, нижнее - 2 см, левое - 3 см, правое -1,5 см.

2. Установить границы страницы — рамка (ширина 15 пт), рисунок

PHCYHOK:

3. На каждой странице подложка - использовать файл Подложка.jpg, масштаб 150% без обесцвечивания.

# 1.2. Первая страница

1. Установить Рисунок 1 (размер рисунка 14,1Зх6,69 см), положение рисунка - по центру, эффект - сглаживание 10 точек.

2. Вставить текст «Футбол - спорт, который всех объединяет!» как объект WordArt, оформить текст экспресс-стилем Заливка – Оранжевый, акцент 2, контур  $-$ акцент 2.

Шрифт Times New Rоmап/24lЖ/К, эффект фигуры- Тень слева со смещением.

Размер объекта З,|5хIЗ,7З см.

Применить к тексту WordArt текстовый эффект Мостик вниз.

Расположить объект WordArt под Рисунком 1, положение - перед текстом.

.Щополнительные параметры положения разметки объекта WordArt: По горизонтали: 2,48 см правее колонны, по вертикали: 4,61 см ниже абзаца.

3. Основной шрифт текста Calibri/11/обычный/одинарный интервал.

4. Фразу 1 «История возникновения и развития футбола» оформитн Calibri/18/Ж/, по центру, интервал до и после абзаца 6 пт.

5. Лля второго абзаца, начинающегося с фразы: <Ритуальные игры мячом...)), применить буквицу в тексте.

6. В абзацах установить первую строку (отступ) 1 см.

7. Фразу 2, начинающуюся с «Если говорить в общем, то футбол - это страстное противоборство ...... и заканчивающуюся ... не может с ним сравниться по популярности» оформить Arial /11/К/одинарный интервал.

8. Вставить текст (см. файл История «ножного» мяча) и преобразовать его в таблицу (10 строк, 2 столбца), размер 1 столбца 6,64 см, 2 столбца 9,41 см

Заголовок таблицы: История «ножного мяча» шрифтом Comic Sans MS/14 пт по центру, интервал до и после абзаца б пт.

Для таблицы установить стиль Список - Таблица 1 - Светлая, и задать границы видатолщиной 1,5 пт.

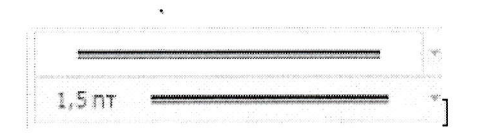

Шрифт текста в таблице Comic Sans MS/Ж/8,5 пт. Выравнивание текста в таблице по центру.

#### 1.3. Вторая страница

1. Фразу 3 «Мировое распространение футбола» оформить Calibri/18/Ж/К, по центру, интервал до и после абзаца 6 пт.

2. Основной шрифт текста Calibri/11 /обычный/одинарный интервал.

З. Отступ (красная строка) 0,5 см.

4. Фразу 4 «Англия», фразу 5 «Россия», фразу 6 «Европа», фразу 7 «Футбол который покорил не только Европу, но и весь мир!» оформить Calibri/14/Ж/К, по центру, интервал до и после абзаца 6 пт.

5. В абзацах установить первую строку (отступ) 1 см.

6. В абзацах, следующих за фразой <Футбол покорил не только Европу, но весь мир!», к словам «Бразилию», «Африку», «Аргентине» - применить форматирование Calibri/1 1/Ж, темно-красный.

7. После фразы в последнем абзаце «…определился в комнатах частных школ и университетов Оксфорда и Кембриджа» необходимо вставить объект Рисунок 2.PNG. Рисунок отформатировать следующим образом: стиль рисунка -Скошенный в перспективе, размер 5х10 см, позиция - положение в тексте, по центру. Сделать коррекцию рисунка: яркость  $+40\%$ , контрастность:  $-40\%$ .

#### 1. 4. Третья страница

1. Основной шрифт текста Calibri /11/обычный/одинарный интервал.

2. Фразу 8 «Формирование футбольной Ассоциации» оформить шрифтом Calibri/18/Ж/, по центру, интервал до и после абзаца 6 пт.

3. В третьем абзаце слово «конгресс» отформатировать прописными буквами, шрифт полужирный.

4. После фразы последнего абзаца, заканчивающегося словами «...вклад в развитие мирового футбола и потому достойны упоминания.), вставить Рисунок 3, размер 5х9 см, положение по центру, эффект - подсветка, оливковый, 18 пт, свечение, контрастный цвет 3.

5. Вставить Рисунок 4. Размер 4,|5хЗ,12 см, обтекание текстом по контуру, стиль - наклонная, белая, положение: По горизонтали: -0,54 см правее колонны, по вертикали: 0,59 см ниже абзаца.

Подписать Рисунок 4 текстом «Джанни Инфантино», используя для этого эффект WоrdАrt, шрифт Monotype Corsiva /20, текстовый эффект Дуга вниз.

Размер объекта З,45х7,56 см, положение объекта WordArt: перед текстом, дополнительные параметры положения разметки объекта WordArt: -2,37 см правее поля,0 см ниже абзаца.

б. Вставить Рисунок 5. Размер 4,2х3,47 см, обтекание текстом по контуру, стиль- перспектива влево, белая, положение: По горизонтали: 12,5см правее колонны, по вертикали;0,47 см ниже абзаца.

Подписать Рисунок 5 текстом <Робер Герен>>, используя для этого эффект WordArt, шрифт Monotype Corsiva /20/, текстовый эффект Дуга вниз.

Размер объекта З,45х7,56 см, положение объекта WordArt: перед текстом, дополнительные параметры положения разметки объекта WordArt;9,97 см правее поля, 2,04 см ниже абзаца.

7. В абзацах установить первую строку (отступ) 1 см.